# GIS Software and Digitization Basics

Training on Mapping with Drones

13<sup>th</sup> November 2019

Rajitha Athukorala

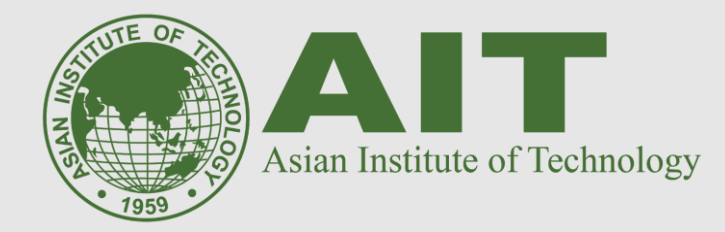

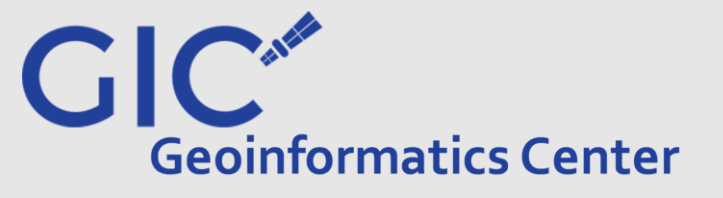

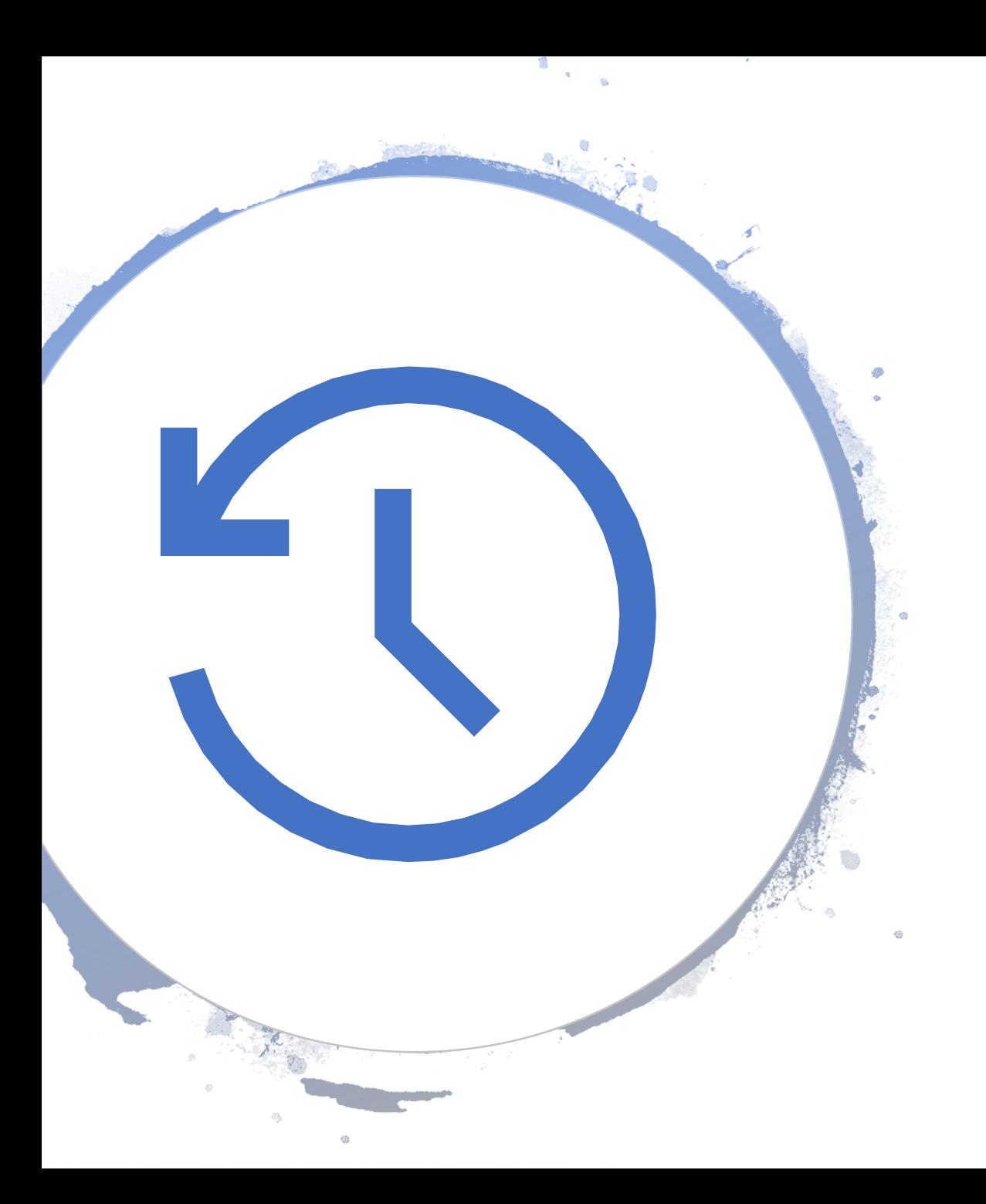

### Recap:

- During the past few days, you were taught on how to collect images from UAVs followed by the use of photogrammetry and GNSS ground control to produce map products.
- Next step in the process of using this information to solve real world problems and help decision making would be to integrate the information to a GIS.
- But how to do that?

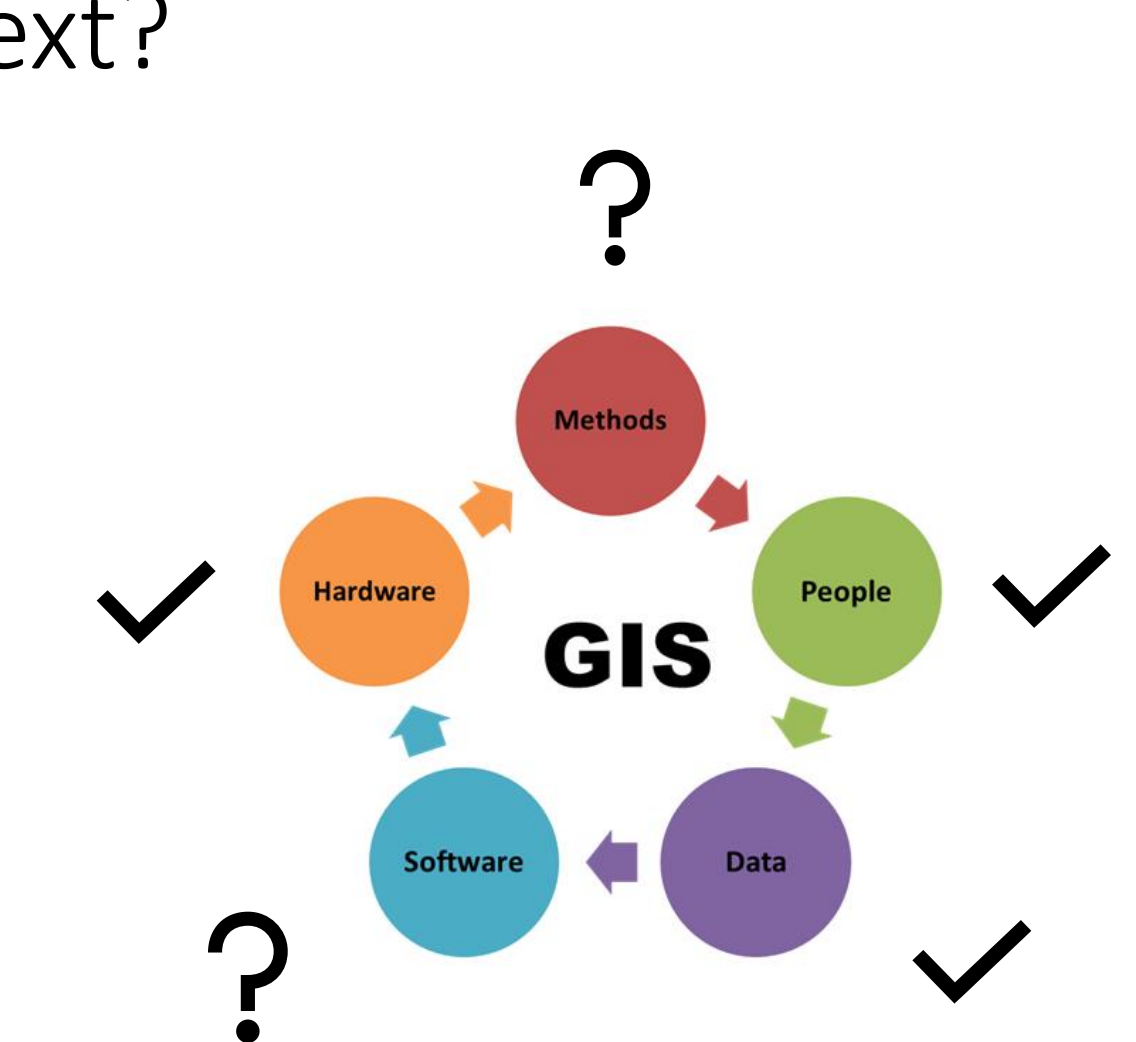

## What is next?

#### GIS Software

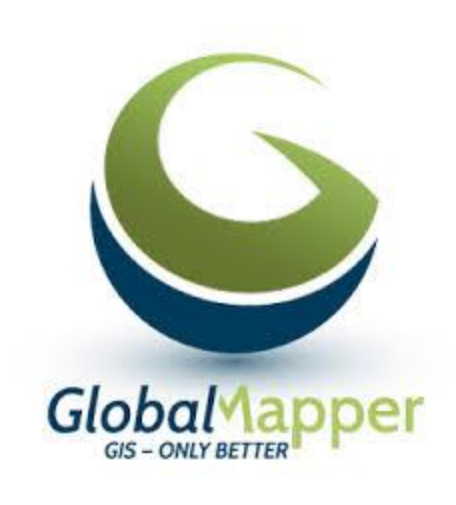

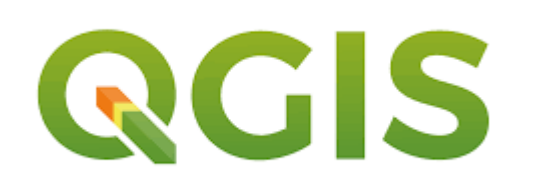

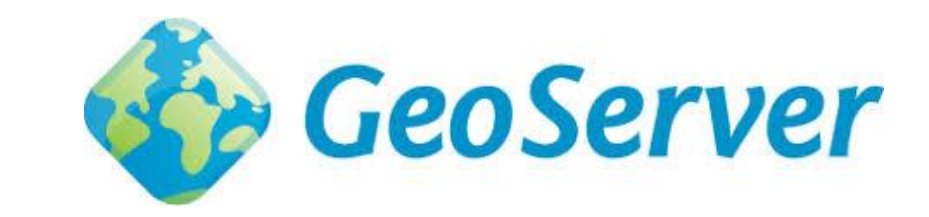

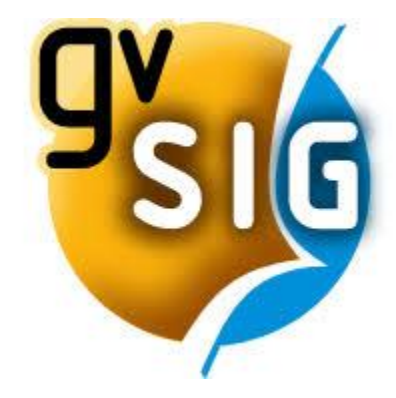

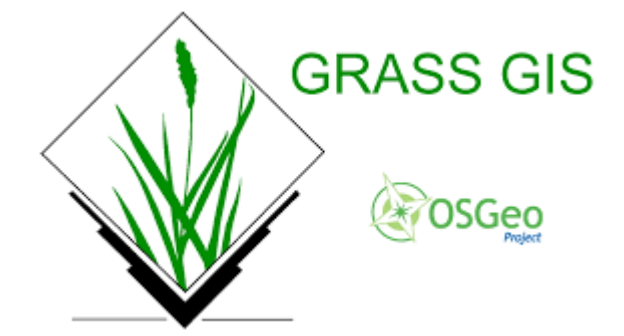

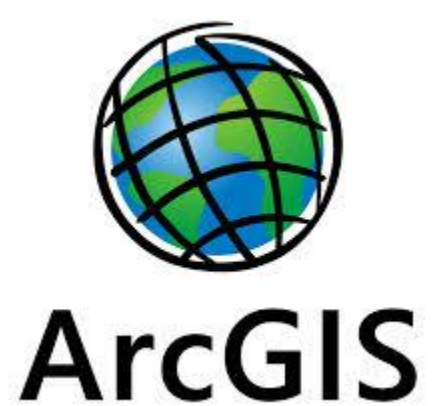

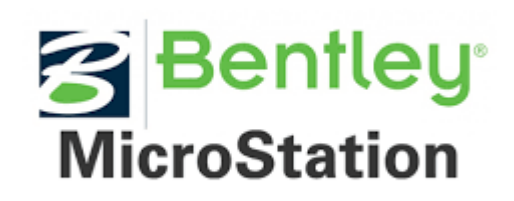

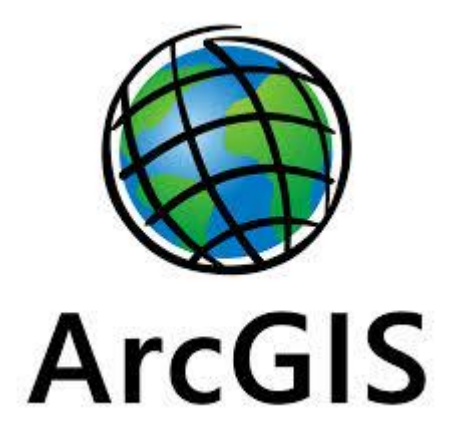

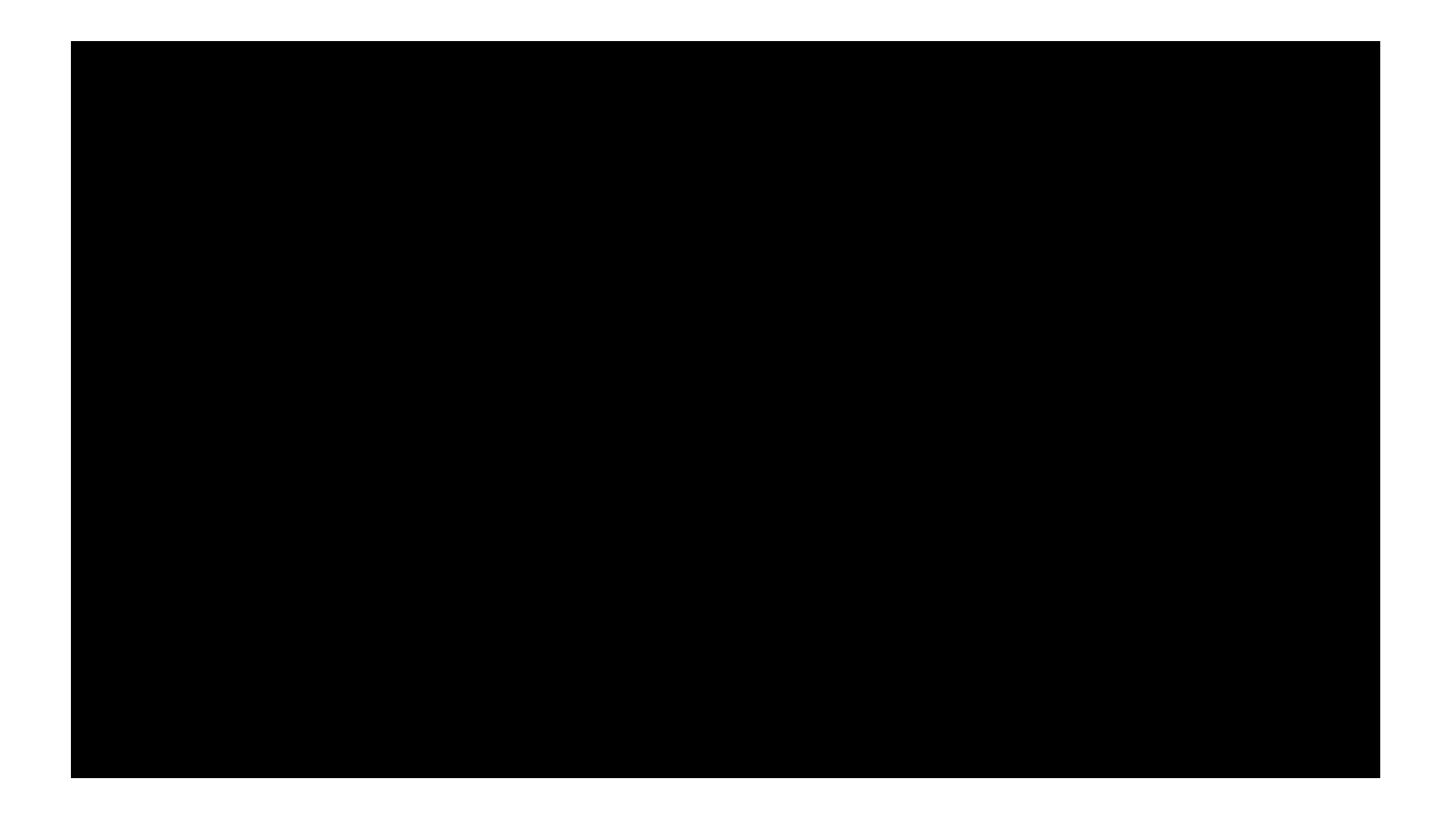

# QGIS

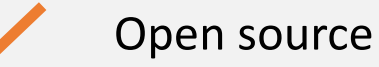

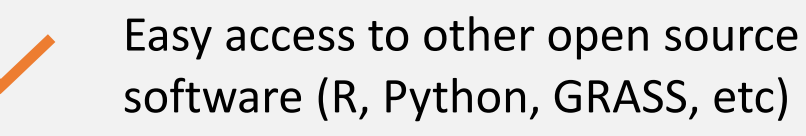

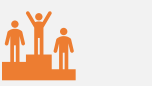

Runs on all major OS

![](_page_5_Picture_5.jpeg)

Very active global community

![](_page_6_Figure_0.jpeg)

![](_page_7_Picture_0.jpeg)

![](_page_7_Picture_1.jpeg)

## Representation of the real world

![](_page_8_Figure_1.jpeg)

**Vector** 

**Raster** 

#### What is Digitization?

![](_page_9_Picture_1.jpeg)

## Why Digitize?

#### Digitized maps can contain more information than just an image

![](_page_10_Figure_2.jpeg)

![](_page_11_Picture_10.jpeg)

Basic interface in ArcMap

## Loading the UAV map product as the base

![](_page_12_Figure_1.jpeg)

![](_page_13_Figure_0.jpeg)

## Creating a new feature class

![](_page_14_Figure_1.jpeg)

## Create a polygon vector file for buildings

![](_page_15_Picture_4.jpeg)

## Lets start editing the buildings layer

![](_page_16_Picture_1.jpeg)

![](_page_16_Picture_71.jpeg)

![](_page_16_Picture_72.jpeg)

## Lets start editing the buildings layer

![](_page_17_Figure_1.jpeg)

## Now time to start drawing

![](_page_18_Picture_1.jpeg)

![](_page_18_Picture_2.jpeg)

![](_page_18_Figure_3.jpeg)

![](_page_18_Figure_4.jpeg)

## Repeat the same for the other buildings too

![](_page_19_Picture_1.jpeg)